Jelen dokumentum PDF formátumban is letölthető ide kattintva!

A Békéscsabai SZC Vásárhelyi Pál Szakgimnáziuma és Kollégiumába, a 2020/2021-es tanévre felvett diákok szülei **az elektronikus ügyintézés lehetőségét használva is elindíthatják a beiratkozásukat 2020. június 15-től** (automai , hogy gyermekeik adatait beküldjék a középiskolába a "Beiratkozás középfokú intézménybe" (BKI) folyamat segítségével.

Jelen leírás az elektronikus beiratkozás folyamatát segíti annak részletes leírásával.

Az elektronikus beiratkozás folyamat a következő 4 lépésből áll:

1. lépés: Gondviselői jogosultsággal BKI ügy (Beiratkozás középfokú intézménybe) indítása.

- 2. lépés: A BKI ügy minden űrlapjának kitöltése
- 3. lépés: A BKI ügy beküldése.
- 4. lépés: Személyes megjelenés a beiratkozás napján a kiküldött tájékoztató szerint.

Írta: Vízmű 2020. június 15. hétfő

# **1. lépés: Gondviselői jogosultsággal BKI ügy indítása**

### **a) Amennyiben a szülő rendelkezik gondviselői hozzáféréssel KRÉTA rendszerben**

Azon diák szülője, akinek gyermeke valamelyik állami fenntartásában lévő intézményben tanult a 2019/2020-es tanévben, - elvileg - már kapott un. gondviselői hozzáférést a KRÉTA naplóhoz. Ebben az esetben **a jelenlegi általános iskola KRÉTA webes** (nem telefonos applikáció!) **felül etére kell belépnie**

ezzel a gondviselői hozzáféréssel.

#### **Figyelem! A gyermek belépésével az ő felületén NEM jelenik meg az e-Ügyintézés menüpont, ez a funkció csak a szülői belépéssel érhető el!**

Ekkor a belépés után a KRÉTA felületén a menüsor végén megjelenik **az e-Ügyintézés menüpont** :

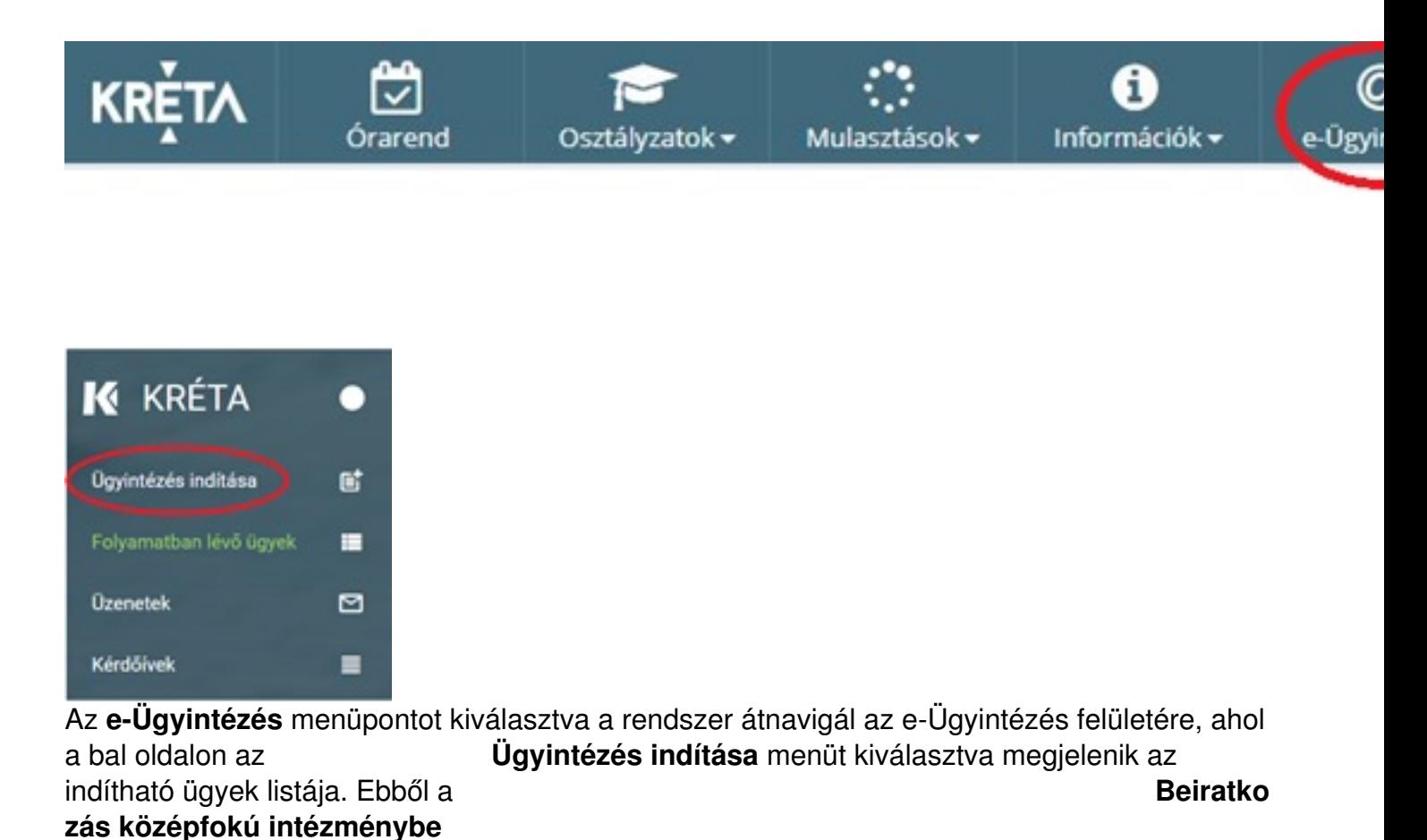

ügyet kell kiválasztani és elindítani.

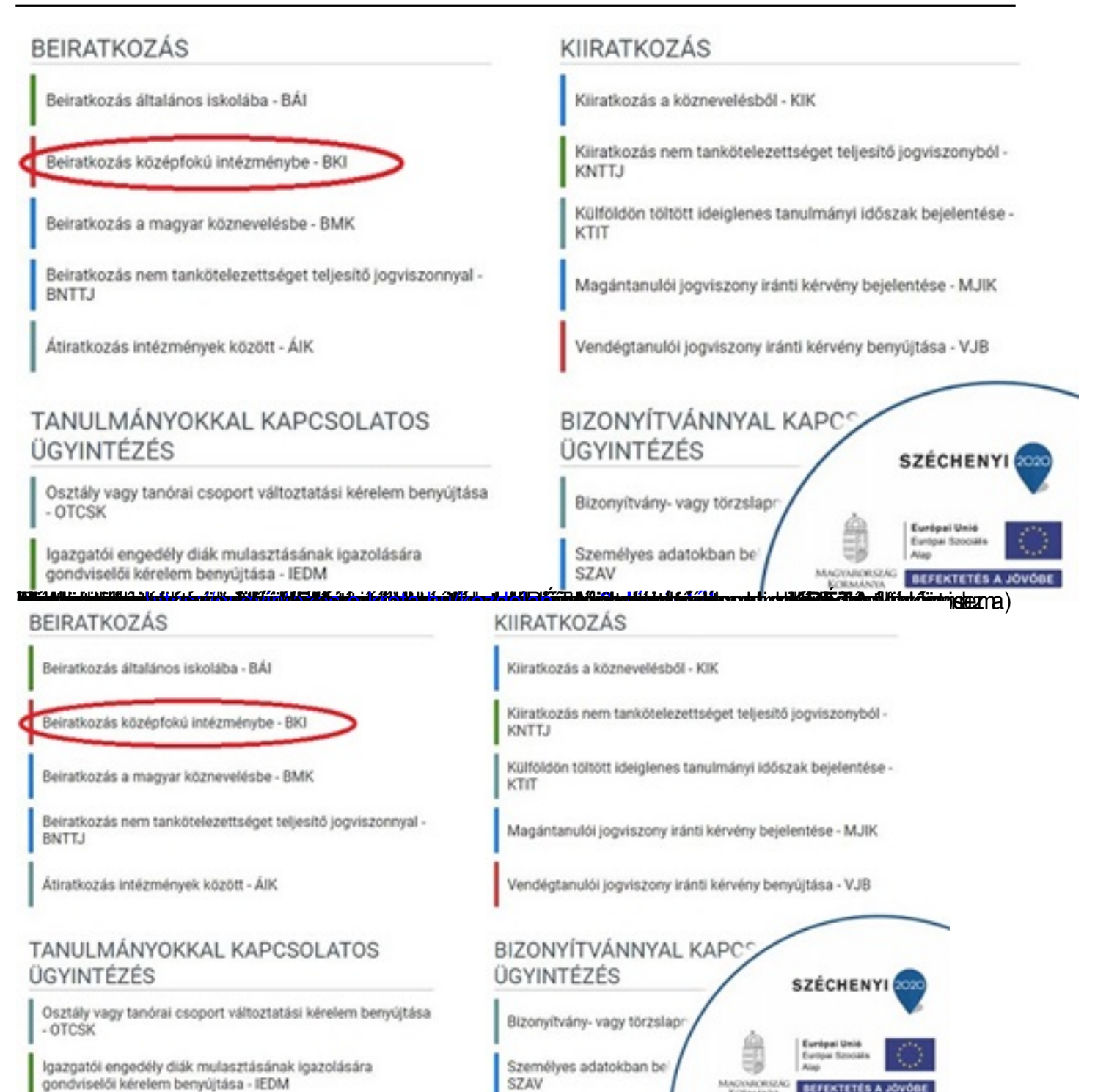

A megjelenő ablakban válassza ki az *ide" "Ideiglenes regisztráció létrehozásához, kérjük, kattintson* linket.

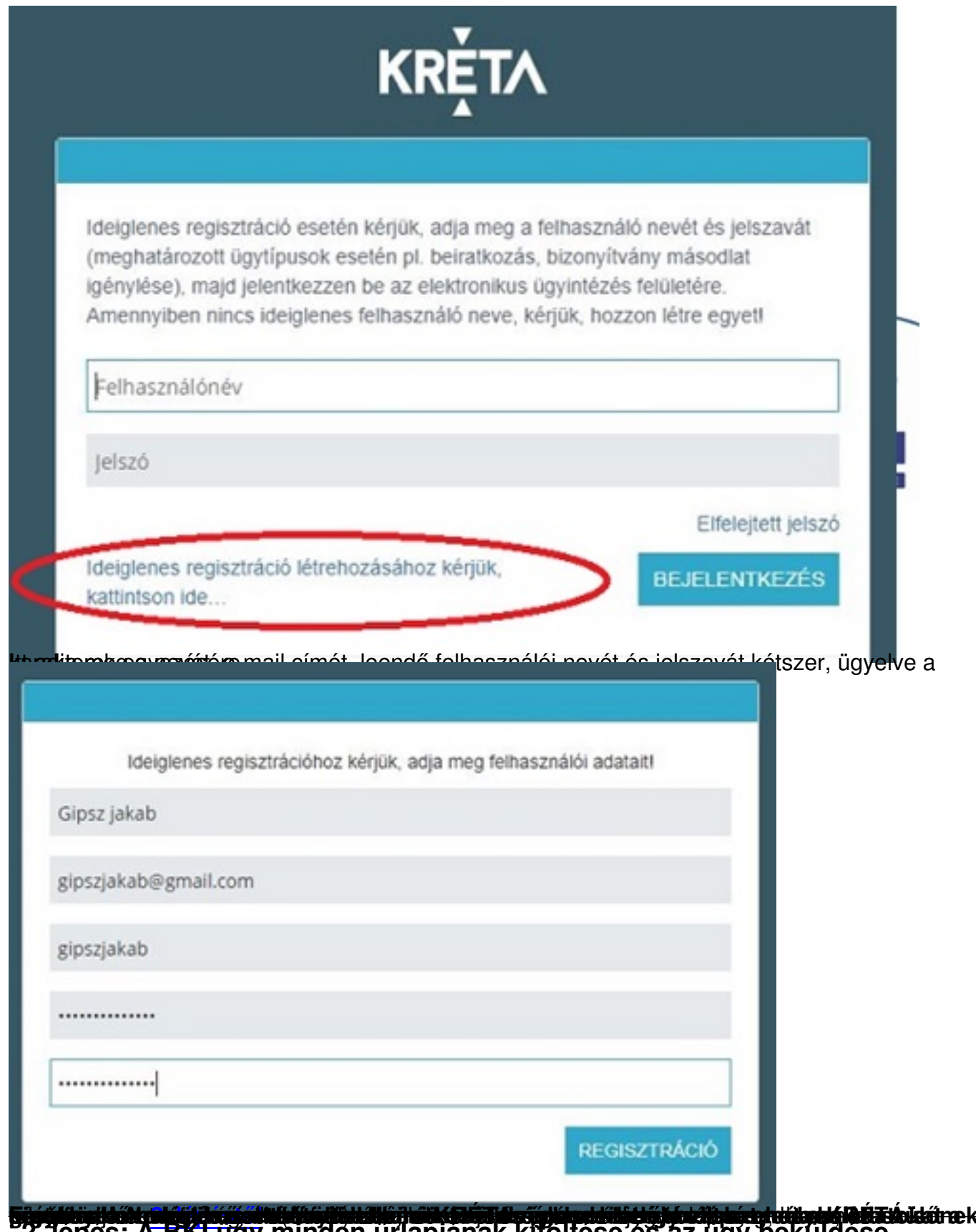

a general a BKI ugy minden urlapjának kitöltése és az úgy beküldése

Írta: Vízmű 2020. június 15. hétfő

Az ügy indításakor felugró figyelmeztető ablak azt emeli ki, hogy a funkció használata előtt mindenképpen érdemes elolvasni a középfokú intézménytől kapott értesítő, tájékoztató levelet, illetve hogy a felületet 2020. június 15-től lehet használni.

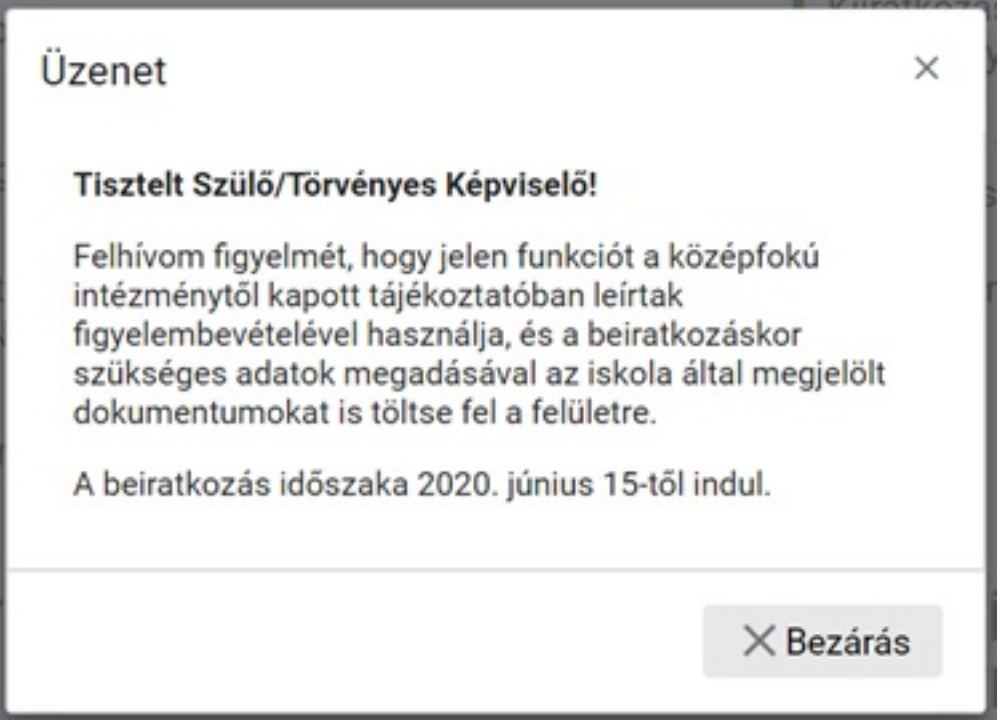

# AZ ŰRLAP A KÖVETKEZŐ ADATOK MEGADÁSÁT KÉRI A BEIRATKOZÁSHOZ

**a) Tanuló adatai - Személyes adatok**

Írta: Vízmű 2020. június 15. hétfő

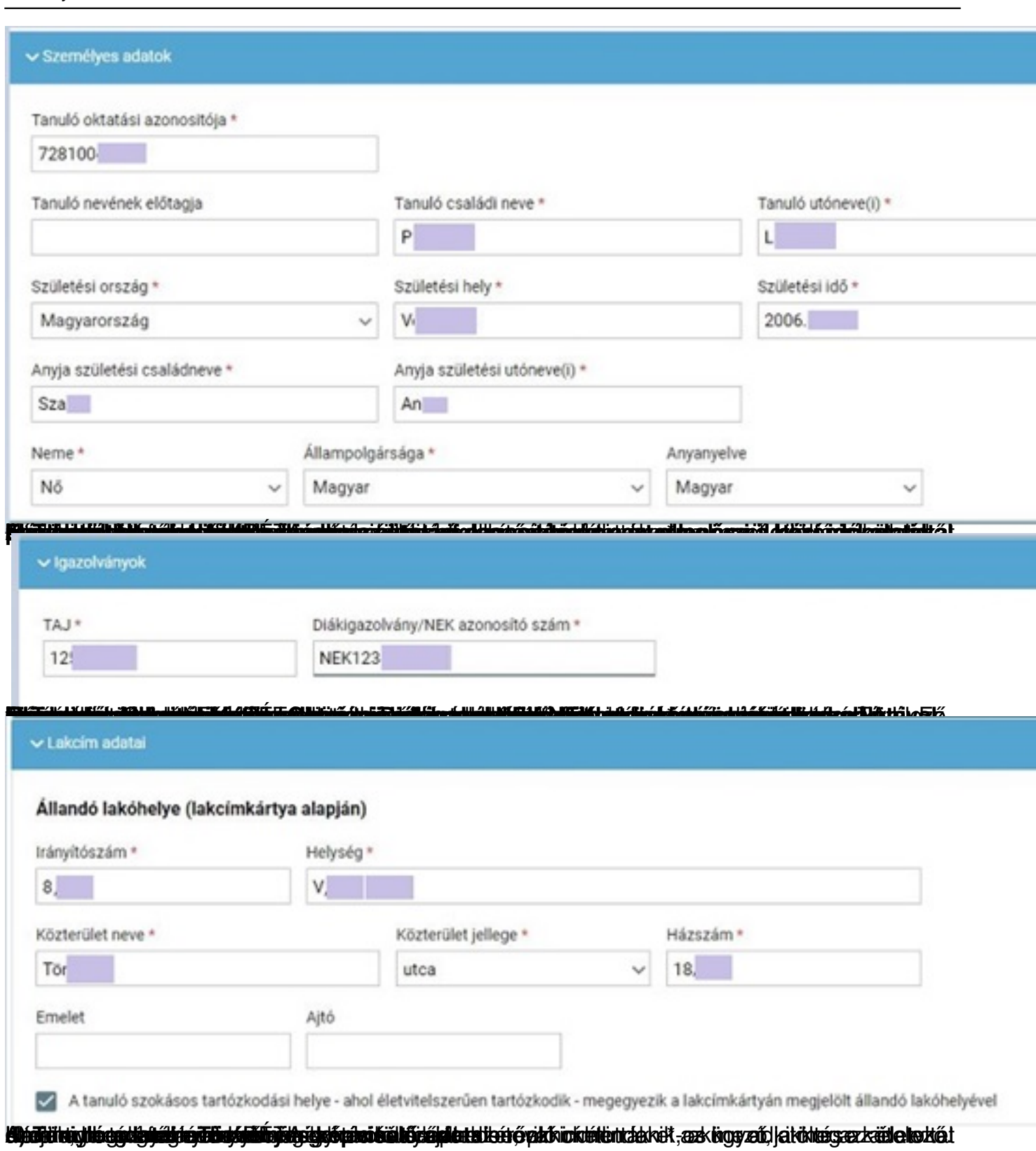

Írta: Vízmű 2020. június 15. hétfő

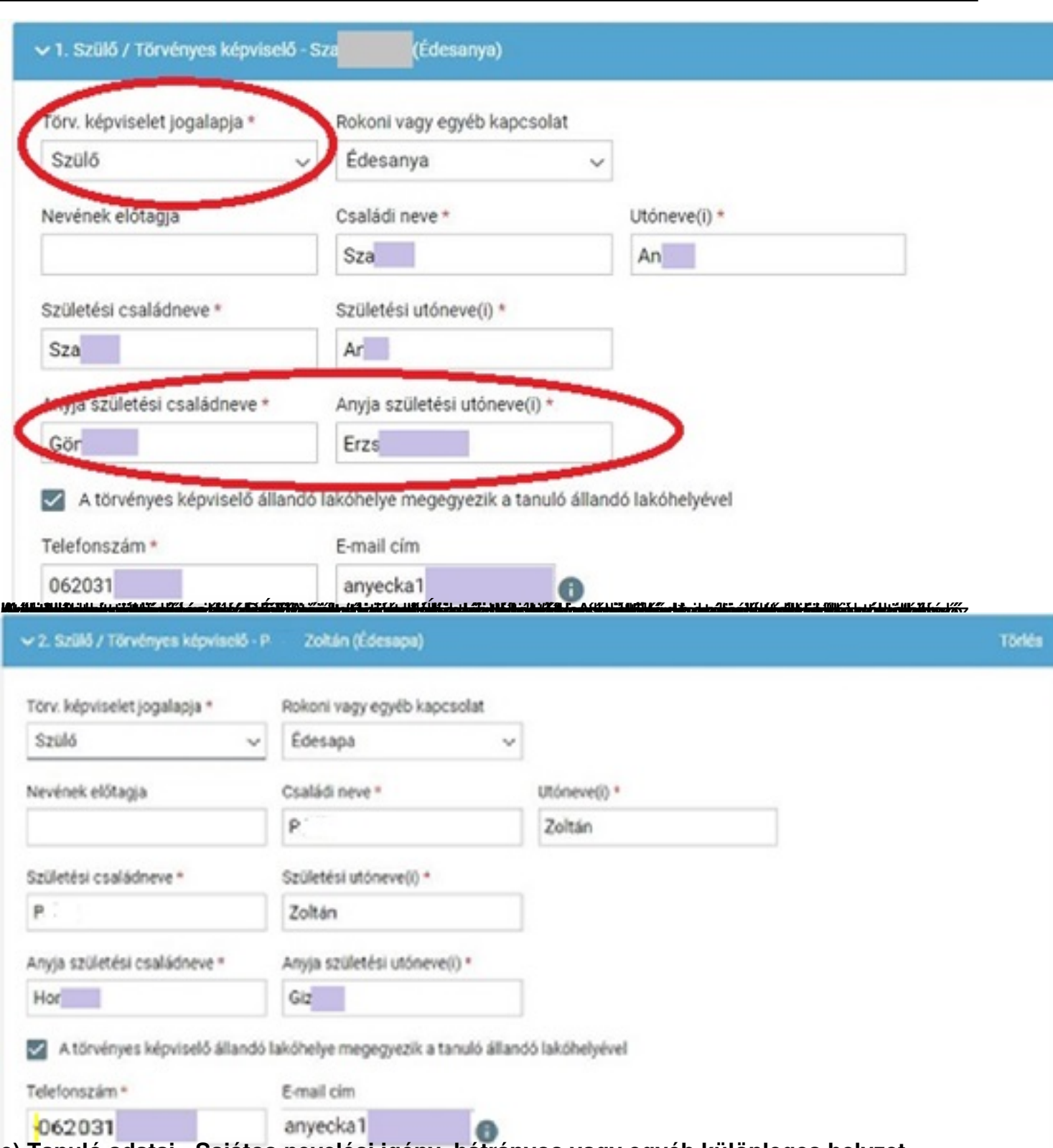

**e) Tanuló adatai - Sajátos nevelési igény, hátrányos vagy egyéb különleges helyzet**

Írta: Vízmű 2020. június 15. hétfő

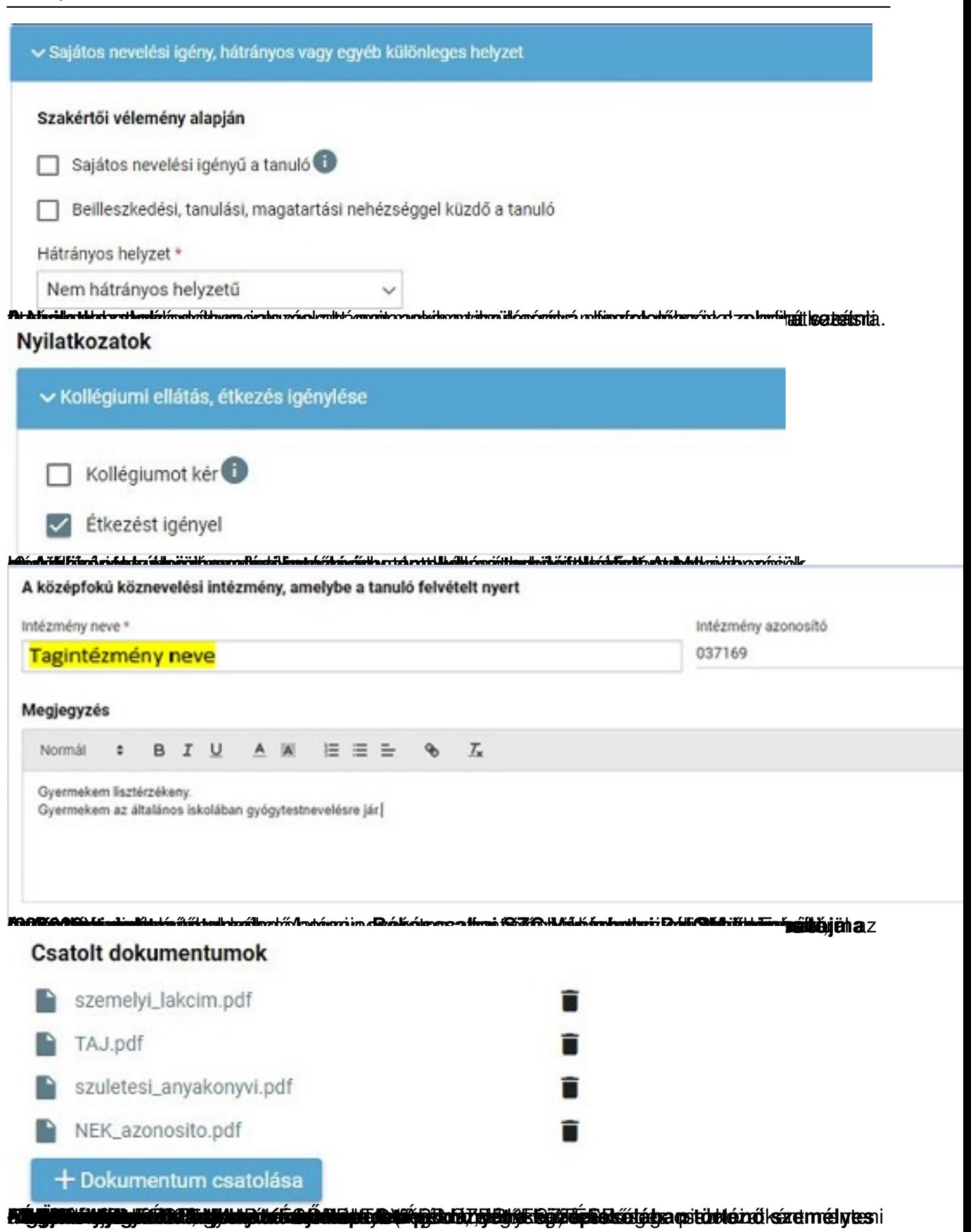

Írta: Vízmű 2020. június 15. hétfő

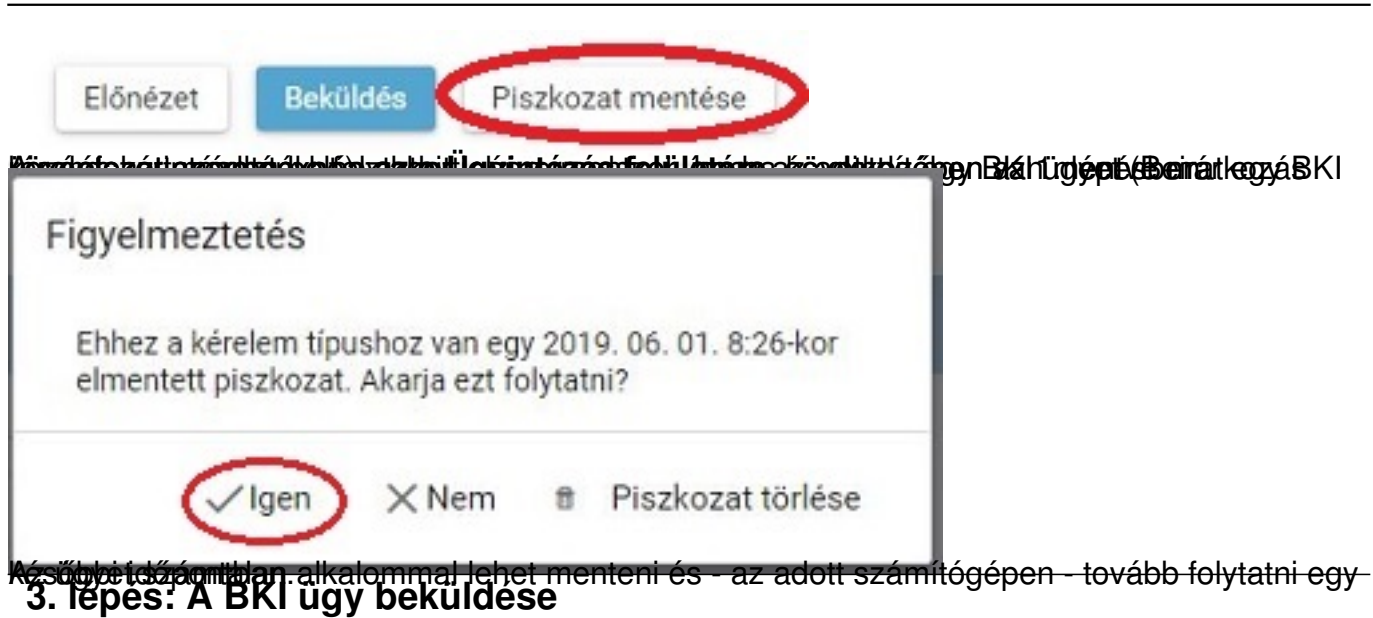

### **a) Előnézet**

Az ügy beküldése előtt az oldal alján lévő Előnézet nyomógombbal letölthető pdf dokumentumot érdemes áttekinteni, hiszen a középiskola ezt fogja kinyomtatni a beiratkozásra, amit ott kell majd aláírni:

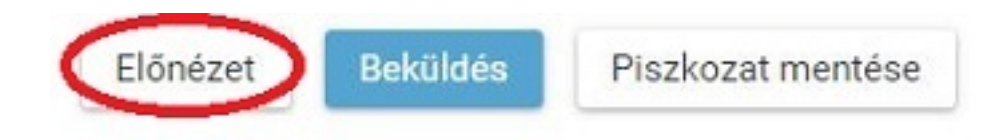

#### **b) Beküldés**

Amennyiben mindent megadott, az oldal alján lévő Beküldés gombbal küldheti be kérelmét:

Írta: Vízmű 2020. június 15. hétfő

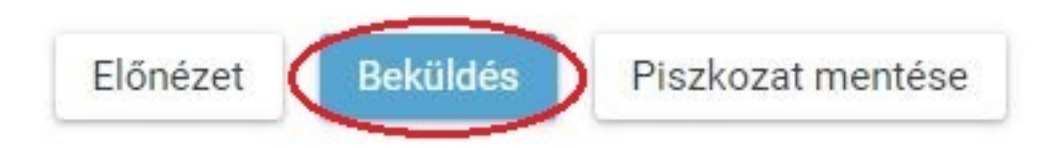

Ekkor két eset lehetséges:

#### **1. A rendszer azonosítja gyermekét és az ügy beküldésre kerül:**

Kérelem beküldése, iktatása folyamatban. Kérjük várjon, ez eltarthat egy ideig.

Ekkor megjelenik az Ön által beadott ügyek listájában a beiratkozás:

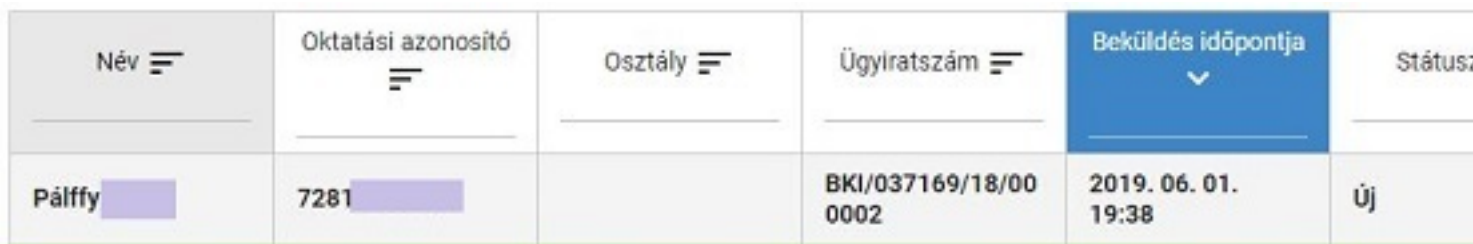

Ebben az esetben NINCS további teendője a beiratkozás elektronikus felületén.

#### **2. Gyermeke adatait nem találja a rendszer a középiskola által feltöltött adatok között:**

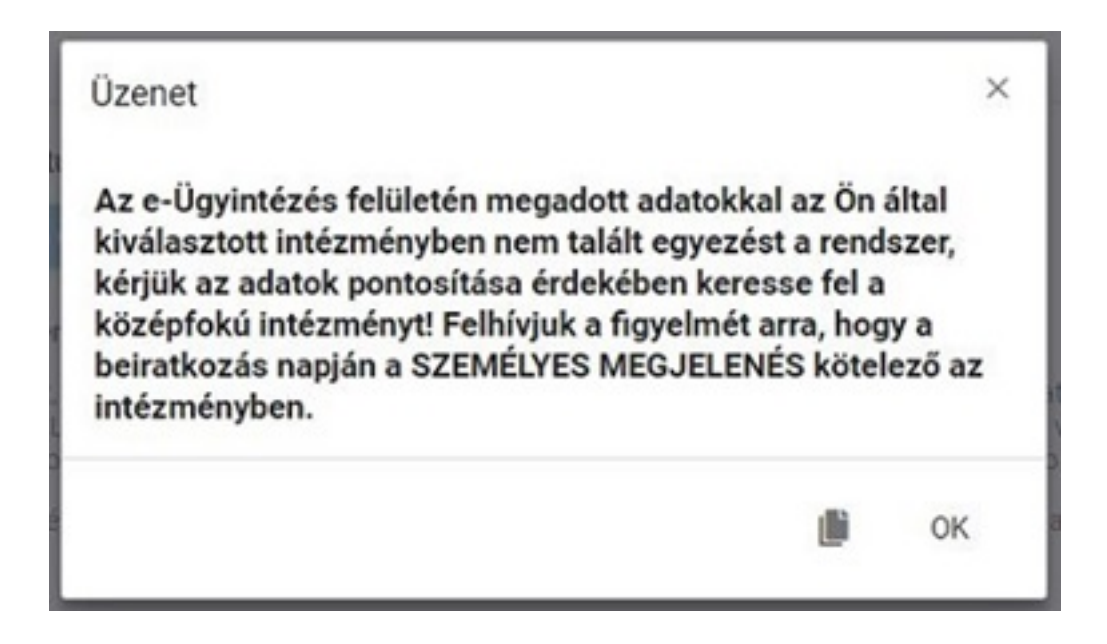

**Figyelem! Kérjük, ha a rendszer nem találja a tanulót a középiskola rendszerében, akkor az esetben először ellenőrizze, hogy helyesen adta-e meg a gyermeke oktatási azonosítóját, születési dátumát (személyi igazolvány adatai a mérvadók!).**

Ha továbbra is fennáll a probléma, kérjük, vegye fel iskolánkkal a kapcsolatot a +36-66-321-145 telefonszámon vagy a vasarhelyi@bszc.hu címre küldött elektronikus levélben, s megkeressük a figyelmeztetés okát.

Írta: Vízmű 2020. június 15. hétfő

# **4. lépés: Személyes megjelenés a beiratkozáson**

A Békéscsabai SZC Vásárhelyi Pál Szakgimnáziuma és Kollégiuma a beiratkozást **2020. június 22-24. között szervezi meg a korábban postai úton kiküldött értesítés szerint.** A beiratkozásra eredeti példányban el kell hoznia a következő dokumentumokat:

- A tanuló személyi igazolványa
- A tanuló lakcímkártyája
- A tanuló TAJ kártyája
- Az okmányirodában kapott NEK azonosítót tartalmazó lap
- A tanuló általános iskolai bizonyítványa
- Ha van tantárgyi mentessége a tanulónak, az arra vonatkozó szakértői véleményt/véleményeket.
- Az iskolaorvos és a védőnő által kért dokumentumokat, nyilatkozatot

A hatósági igazolványokat és az általános iskolai bizonyítványt kivételével minden dokumentumról fénymásolatot is hoznia kell a személyes megjelenéskor, kivéve, ha azokat digitalizálva az e-Ügyintézés felületén keresztül már feltöltötte.

Az általános iskolai bizonyítvány a beiratkozáskor a középiskolában marad, hiszen a beiratkozás tényét abban záradékolnunk kell.

Írta: Vízmű 2020. június 15. hétfő